Les tablettes numériques ouvrent de nouvelles perspectives dans l'enseignement des langues dans la mesure où elles permettent de regrouper en un seul outil presque toutes les fonctionnalités usuelles d'un manuel, d'un ordinateur, d'un lecteur mp3/mp4 et d'un laboratoire de langues. Leur format est légèrement inférieur à celui d'un manuel et leur poids n'excède pas 500g, ce qui leur confère une excellente ergonomie et une mobilité sans pareil.

Un ensemble d'une trentaine de tablettes pour une classe remplace avantageusement la salle informatique ou le labo de langues et permet à l'enseignant et à ses élèves de rester dans leur salle habituelle, souvent mieux organisée pour l'enseignement des langues. Les tablettes permettent aussi de sortir de la salle de classe pour aller travailler dans d'autres lieux de l'établissement, voire en dehors, ce que ne permettent guère les ordinateurs.

D'autre part, le manuel numérique donne à l'enseignant et à ses élèves des possibilités élargies. On peut désormais inclure une webquest, une vidéo, un fichier son, la prononciation d'un mot ou encore des images interactives dans le manuel lui-même, sans avoir recours à d'autres outils ou d'autres supports. L'élève peut aussi faire des recherches sur internet, s'enregistrer, s'écouter, se filmer et transmettre des fichiers média à son professeur pour l'entraînement ou l'évaluation. Il est bien entendu possible de produire des fichiers texte, cartes heuristiques ou tout autre type de document écrit.

Le mini livre numérique qui vous est présenté aujourd'hui a été fait avec le logiciel gratuit iBooks Author développé par Apple<sup>1</sup>, qui permet à l'enseignant de créer son propre manuel numérique interactif pour l'iPad. Il s'agit de deux séquences destinées à l'enseignement de la littérature étrangère en langue étrangère du cycle terminal.

Vous pouvez voir une démonstration filmée de ce qu'il est possible de faire avec un livre numérique sur une tablette dans la vidéo d'accompagnement.

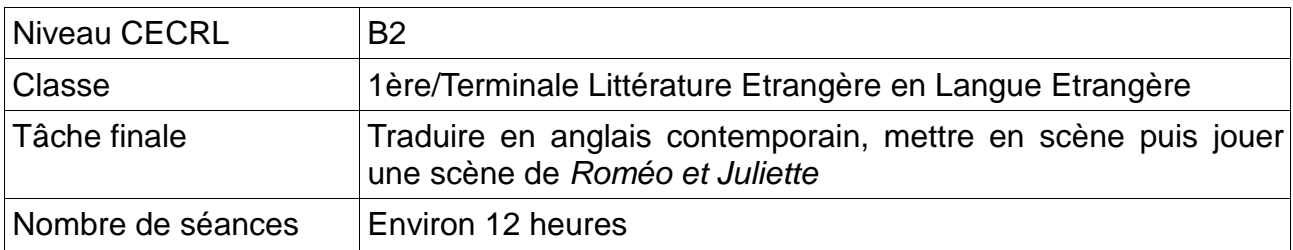

# **Séquence 1 : iShakespeare**

 $\overline{a}$ 

La première séquence, intitulée *iShakespeare*, met en œuvre plusieurs outils disponibles sur l'iPad. En guise de tâche finale, les élèves doivent traduire une courte scène de Roméo et Juliette en anglais contemporain et la jouer.

### **Etape 1 : introduction à Shakespeare**

La séquence débute sur une **biographie de William Shakespeare**. Les élèves doivent répondre à un quiz interactif afin de vérifier leur bonne compréhension du texte. Ces réponses sont conservées et peuvent donc aider les élèves à mémoriser l'essentiel.

<sup>1</sup> mais qui ne fonctionne que sur un Mac équipé du système d'exploitation OSX 10.7 Lion ou version ultérieure à venir. On ne peut donc pas utiliser ce logiciel sous Windows ou Linux, même s'il y a fort à parier que des logiciels équivalents sortiront bientôt pour ces systèmes d'exploitation.

Suit une présentation du théâtre de Shakespeare, le Globe, de trois manières différentes : par une image en 3 dimensions, par une image interactive en coupe qui donne la possibilité de comprendre à quoi servaient les différentes parties du théâtre et enfin par un fichier audio qui permet de retracer l'histoire du Globe et de travailler la compréhension orale en autonomie.

### **Etape 2 : la pièce**

La deuxième partie de la séquence vise à **introduire la pièce** par l'intermédiaire d'une vidéo qui en présente un bref résumé, ce qui donne une nouvelle occasion de travailler la compréhension orale, puis d'un quiz qui testera les connaissances des élèves.

Une autre vidéo, extraite du film Romeo+Juliet de Baz Lurhman (1996), introduit les élèves à l'idée que les pièces de Shakespeare peuvent être adaptées de manière très moderne. C'est d'ailleurs à ce moment-là qu'on explicitera en plus de détails la tâche finale.

### **Etape 3 : compréhension du texte original et traduction en anglais contemporain**

Dans le troisième volet, les élèves sont amenés à se pencher sur le texte.

Il s'agit tout d'abord de leur donner une méthodologie pour comprendre ce texte écrit dans un anglais très créatif datant de plusieurs siècles. On leur donne à **traduire en anglais contemporain le prologue de la pièce** et à cette occasion l'opportunité de travailler sur les spécificités de l'anglais de Shakespeare en utilisant le dictionnaire fourni avec l'iPad, qu'on convoque en une fraction de seconde en tapotant sur un mot, ainsi que des dictionnaires plus pointus, comme un lexique d'anglais shakespearien en ligne. Un quiz suit, qui leur fera comprendre de manière ludique les formes archaïques des pronoms personnels, des auxiliaires et d'autres mots récurrents.

On leur propose alors de **traduire la scène I de l'acte I** en utilisant tous ces outils mis à leur disposition, et qu'ils maîtrisent désormais, en pensant d'ores et déjà à ajouter les didascalies qui leur permettront de bien jouer leur scène.

A l'issue de la traduction, on passe à la **phase orale**. Les élèves doivent taper ou coller leur texte dans une application de synthèse vocale (Speak It!) qui le leur lira, ce qui les aidera non seulement à adopter une prononciation correcte mais aussi à apprendre leurs lignes. Ils pourront alors d'entraîner à dire ces fameuses lignes en utilisant un dictaphone (Audiomemos), qui leur donne la possibilité de s'enregistrer et de s'écouter. Enfin, une fois prêts, les élèves peuvent répéter et corriger les défauts de diction et de jeu théâtral grâce à la caméra de l'iPad.

# **Etape 4 : Tâche finale**

Une fois cette phase d'entraînement achevée, on sépare la classe en plusieurs petits groupes d'acteurs, qui auront la charge de traduire en anglais moderne, de mettre en scène et de jouer une scène entre les quatre qu'on leur donne au choix, en mettant en œuvre la méthodologie et les outils sur la tablette utilisés précédemment.

Le travail avec la tablette permet ainsi aux élèves de se regrouper, de bouger dans la salle et de travailler en quasi autonomie.

### **Séquence 2 : Ted Hughes**

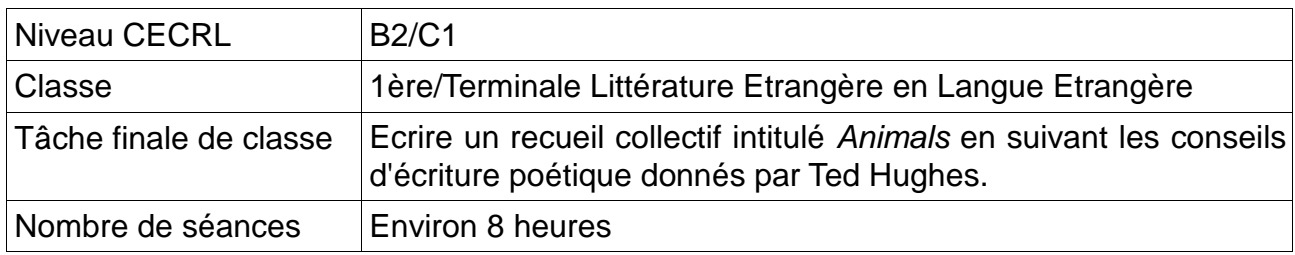

La deuxième séquence, sobrement intitulée Ted Hughes, porte sur le poète éponyme. Elle s'articule autour d'un poème phare et emblématique de sa poésie, The Thought-Fox (1957), ainsi que d'extraits de son ouvrage Poetry in the Making (1967) à destination des professeurs et des élèves et qui vise à les encourager respectivement à enseigner et à écrire de la poésie.

Il s'agit pour les élèves de comprendre les mécanismes de l'écriture poétique en étudiant The Thought-Fox, dans le sens des mots mais aussi dans celui de la prosodie, puis de suivre les conseils du poète pour écrire leurs propres poèmes, qui seront collectés dans un recueil de classe intitulé Animals, ainsi que lus par les auteurs et publiés en fichier audio sur le blog de la classe.

### **Etape 1 : l'homme, le poète et son oeuvre**

La première partie de la séquence porte sur la **biographie du poète** et sur **son œuvre**. Comme avec iShakespeare, elle fait l'objet d'un quiz interactif. On se penche aussi sur la métaphore charnière énoncée par Ted Hughes et qui consiste à dire qu'écrire un poème équivaut à traquer un animal. Cette métaphore est filée tout au long du chapitre de Poetry in the Making utilisé dans cette séquence : le poète compare le poème à un animal et les mots et les sons qu'ils forment à ses différents membres mis en mouvement.

# **Etape 2 : analyse d'un poème phare (The Thought-Fox)**

On passe ensuite à deux quiz qui aident les élèves à acquérir le **vocabulaire de l'analyse poétique** ainsi que les principales figures de style, qu'ils auront à utiliser dans cette deuxième partie dédiée à l'étude approfondie du poème.

Cette étude détaillée est conduite de manière classique et assez linéaire, avec cependant une différence notable par rapport à ce qu'on pourrait faire avec un cours sur papier : le fichier audio du poème lu par Ted Hughes lui-même est inséré dans le questionnement et a deux vocations : premièrement aider les élèves à repérer par les groupes de souffle et les pauses les groupes sémantiques, qui n'apparaissent pas de prime abord dans un poème à la ponctuation plutôt chiche, et deuxièmement à réfléchir sur la prosodie et au sens qu'elle apporte aux mots.

# **Etape 3 : écriture d'un poème**

Dans la troisième partie, on passe à l'écriture des poèmes, en suivant les **conseils donnés par Ted Hughes** dans une page qui sert de préambule à ce volet.

En guise d'entraînement, on donne comme consigne d'**écrire un poème sur un animal familier** en suivant les conseils du poète et en utilisant des dictionnaires en ligne pour chercher du vocabulaire, mais aussi un dictionnaire des synonymes et un site de prononciation, afin de choisir les mots à la taille et à la sonorité adaptées au rythme et au sens du poème.

Après intercorrection, on peut passer à la **rédaction des poèmes finaux**, qui peuvent porter sur un animal mais aussi sur tout autre sujet, puisque le poème est lui-même l'animal que l'on chasse. Les élèves doivent utiliser les tablettes et les outils donnés précédemment pour écrire leurs poèmes, qui seront compilés par les élèves dans un recueil papier.

#### **Etape 4 : recueil oral**

La quatrième partie concerne l'oral, puisqu'il s'agit d'analyser la manière dont Ted Hughes lit son poème pour essayer d'en faire de même avec son propre poème. Pareillement qu'avec la séquence iShakespeare, les élèves devront utiliser un fichier audio inséré dans la page de manuel numérique, ainsi que l'application de synthèse vocale et le dictaphone pour s'entraîner et **produire leur fichier son**.

Les élèves lisent alors leur poème, s'enregistrent, s'auto ou s'inter-corrigent, s'enregistrent de nouveau jusqu'à obtenir une lecture satisfaisante. Les poèmes font l'objet d'un recueil oral, mis en ligne sur le **blog de la classe** ou sur l'**ENT** de n'établissement.

### **Conclusion**

En utilisant les tablettes, on s'aperçoit rapidement de la plus-value qu'elles apportent à l'enseignement des langues en termes d'exposition à la langue et d'autonomie de travail des élèves.

Les séquences présentées ici sont typiquement des séquences qu'on peut traiter facilement sur papier seulement et qu'on n'imaginerait pas forcément comme des séquences mettant en œuvre les TICE. Et pourtant, les élèves ont tiré bien plus de ces séquences sur tablettes que de leur version papier car la tablette leur a permis un meilleur accès au sens par le biais de la lecture mais aussi par celui de l'écoute, une plus grande autonomie et par là-même un meilleur investissement dans leur travail et de plus grands progrès. La tablette, par la mobilité qu'elle donne, favorise aussi l'autocorrection et l'intercorrection.

Elles sont aussi un bel outil de pédagogie différenciée car elles sont faciles à utiliser et concentrent tous les outils dont les élèves ont besoin pour travailler en autonomie.

Même si l'on peut regretter que les outils de production soient pour le moment en retrait par rapport à ce qu'on peut faire avec un ordinateur, ils demeurent très suffisants pour la classe. Les séquences présentées ont été créées avec un logiciel performant mais assez restrictif, puisqu'il ne fonctionne qu'avec des produits Apple, mais on peut tout à fait produire des séquences avec d'autres logiciels moins aboutis ou par d'autres biais (en .pdf par exemple).

La tablette n'est pas un gadget à la mode qui ne durera pas. De par son format, son ergonomie et les fonctionnalités qu'elle offre, elle ne peut qu'être l'outil du futur dans l'enseignement des langues... et des autres disciplines.